### **Programování II**

#### Dot Spatial - Identify

#### ubuntu

## **DotSpatial - Identify**

- **Existuje formulář**
- **FeatureIdentifier.cs v DotSpatial.Controls**

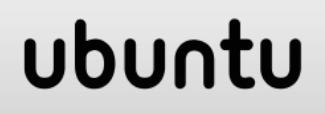

### **Aktivování Identify**

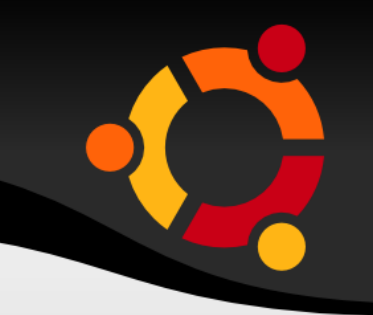

- Mód mapy

#### mapMain.FunctionMode = FunctionMode.Info;

#### ubuntu

## **Vlastní identify**

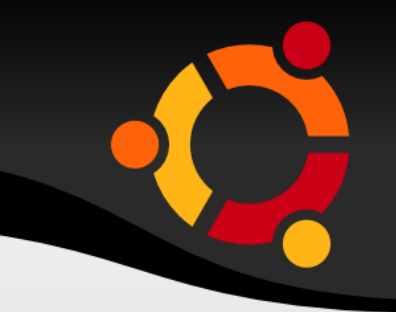

- Rozšíření existujícího formuláře jeho úprava
	- Několik nových pojmů
- Vytvoření vlastního

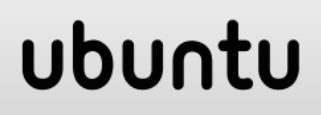

- Nalezení geoprvků na základě extentu
- **Procházení kolekce geoprvků**
- Naplnění např. ComboBox s názvy (id) geoprvků
- **Po výběru z ComboBox zobrazení atributů** např. v ListBox nebo DataGrid nebo RichTextBox

```
public void Add(IFeatureLayer layer, Extent 
bounds)
\left\{ \begin{array}{c} \mathbb{R}^n \setminus \mathbb{R}^n \setminusthis.layer = layer;
                        features = layer.DataSet.Select(bounds);
                        foreach (IFeature feature in features)
\{ cmbFid.Items.Add(feature.Fid); 
 }
 }
```
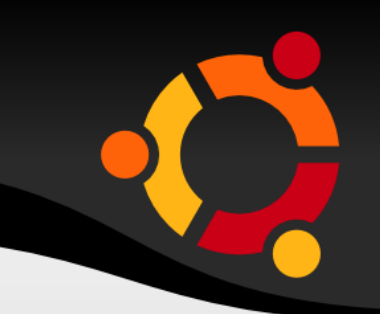

private void ShowAttributes(int ord) { IFeature f = features[ord]; if  $(f == null)$  return; DataTable  $dt = new DataTable()$ ; dt.Columns.Add("Field Name"); dt.Columns.Add("Value");

```
if (f.DataRow == null)
\{ f.ParentFeatureSet.FillAttributes();
 }
```
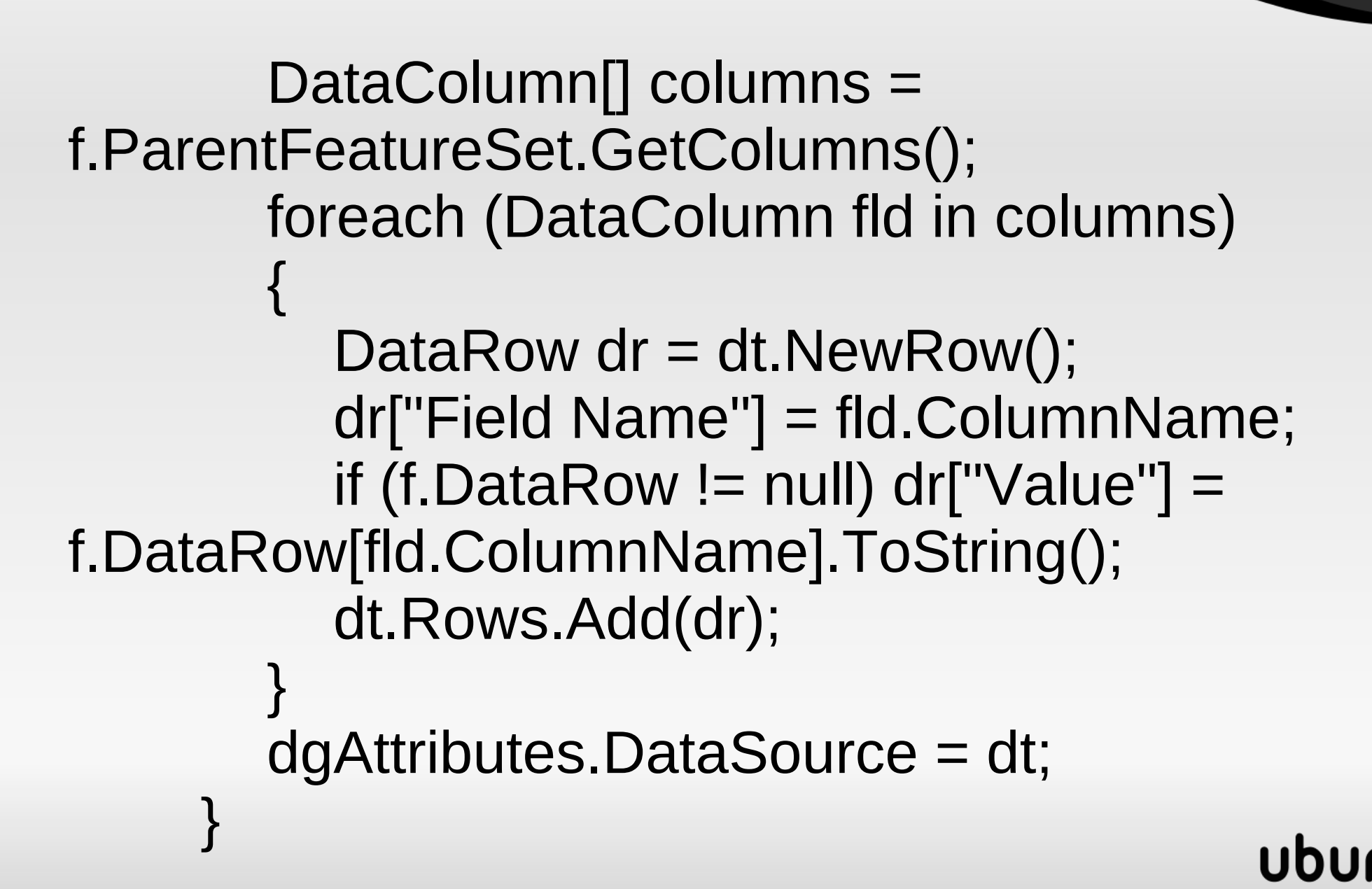

frmIdentify  $fi = new frmldenti f(y);$ GeoMouseArgs args = new GeoMouseArgs((MouseEventArgs) e, mapMain);  $Envelope env = new$ Envelope(args.GeographicLocation); env.ExpandBy(mapMain.Extent.Width / 10); fi.Add((IFeatureLayer) mapMain.Layers[0], env.ToExtent()); fi.Show();

### **FeatureIdentifier.cs**

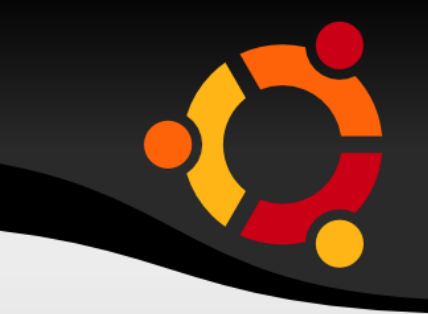

 Rozšíření existujícího formuláře – jeho úprava Několik nových pojmů

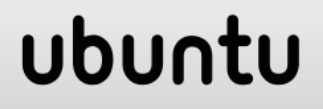

### **readonly**

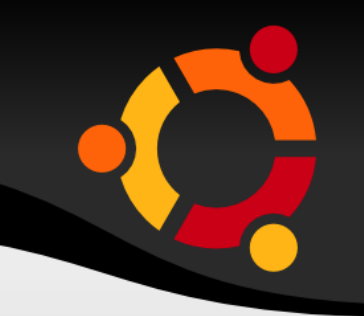

- Modifikátor pro vlastnost
- Vlastnost nastavitelná pouze ve dvou případech
	- Konstruktor
	- **Deklarace**
- Srovnej s const
	- Nastavitelná pouze v deklaraci

private readonly MenuItem mnuAssignIdField;

## **Dictionary**

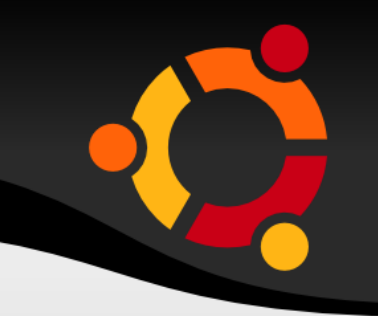

- **Kolekce typu Slovník**
- **Možno specifikovat dvojici hodnot**
- **Možno specifikovat datový typ hodnot**

private readonly Dictionary<string, string> \_featureIDFields;

## **Použití Dictionary**

- Kolekce vrstev nebo atributů
- Metoda ContainsKey
- Metoda Add

if (\_featureIDFields.ContainsKey(fl.LegendText)  $==$  false)

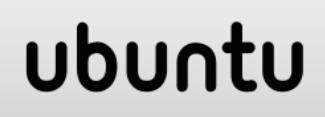

### **TreeView**

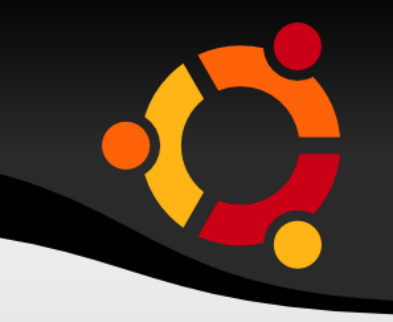

- GUI pro vizualizaci (navigaci) ve stromu
- **Nody**
- Nody mají názvy a atribut Tag, který snese libovolný objekt

TreeNode nodeLayer = treFeatures.Nodes.Add(layer.LegendText); nodeLayer.Tag = layer; nodeLayer.Name = layer.LegendText;

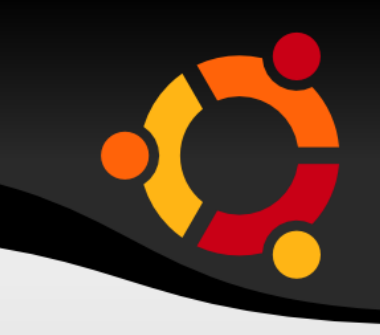

```
foreach (TreeNode node in treFeatures.Nodes)
{
    oldLayers.Add(node.Tag as IFeatureLayer);
}
TreeNode clickedNode = 
treFeatures.GetNodeAt(e.X, e.Y);
```
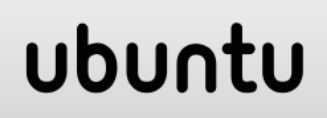

## **Příklady rozšíření**

- Zobrazení obrázku na základě názvu souboru v atributu geoprvku (možno zobrazit jiný dokument např. PDF, video)
- **Zobrazení geometrie v podobě GML, WKT,** KML
- Zobrazení klasifikace s využitím obrázků/barev (např. míra erozního rizika).

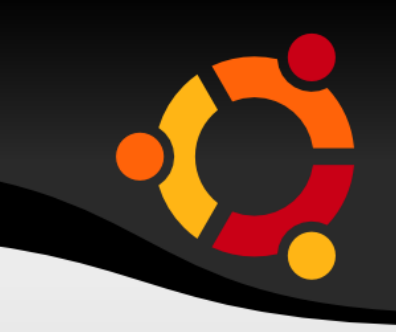

PictureBox  $p = new$  PictureBox(); p.ImageLocation = "1.jpg";  $\mathcal{U}$ PictureBox.Image = new Bitmap("1.jpg");

f.DataRow["image"].ToString();

### **PDF - COM**

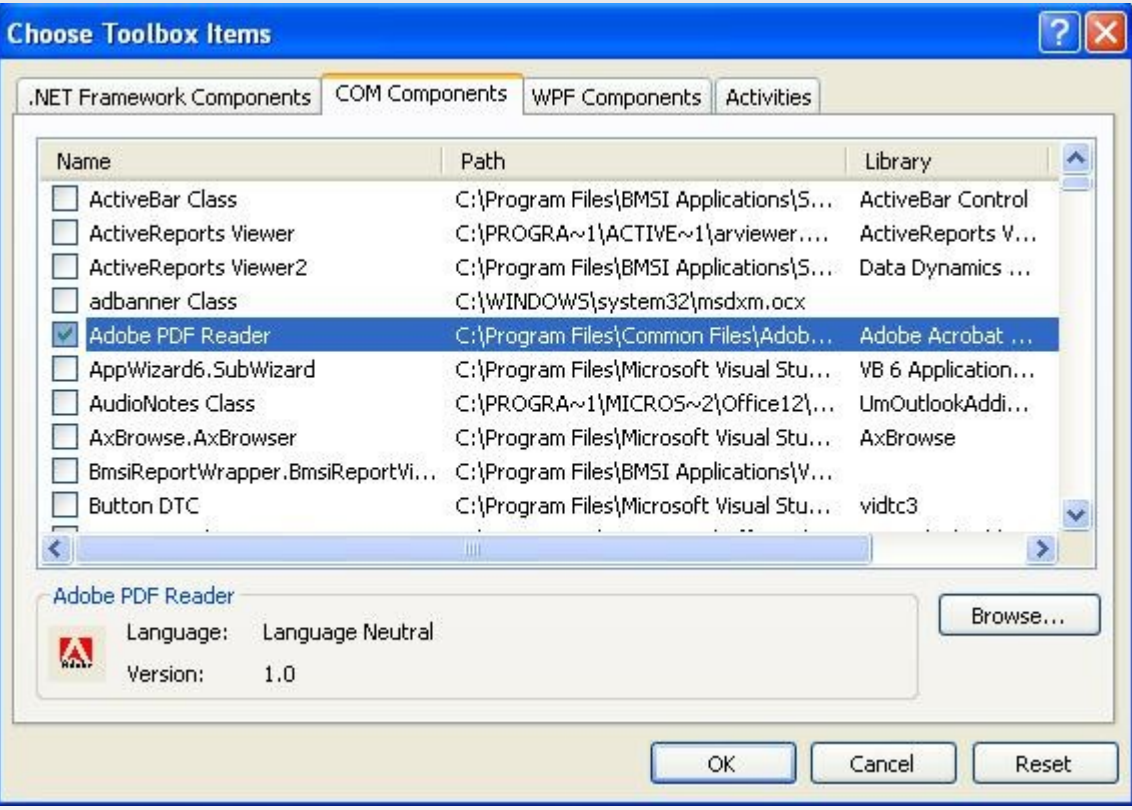

#### axAcroPDF1.LoadFile("1.pdf");

#### ubuntu

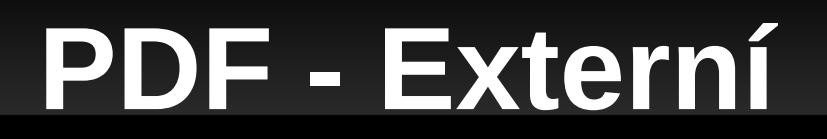

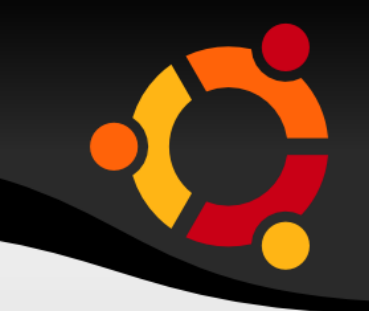

System.Diagnostics.Process.Start(pdfFileName); System.Diagnostics.Process.Start("C:\\file.pdf");

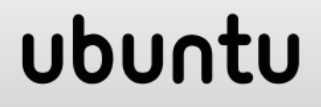

### **Video**

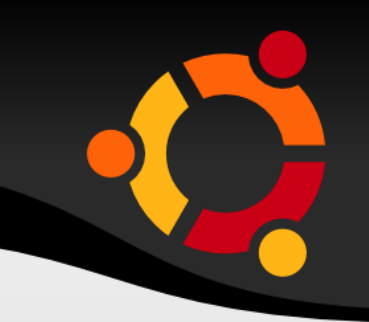

- Microsoft animation control (COM)
- Windows Media Player (COM)

axWindowsMediaPlayer1.openPlayer(@"C:\Users \Public\Videos\Sample Videos\Wildlife.wmv"); //otevre v samostatnem okne

axWindowsMediaPlayer1.URL = @"C:\Users\Public\Videos\Sample Videos\Wildlife.wmv"; //otevre embeded